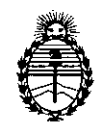

Ministerio de Salud Secretaría de Políticas, Regulación e Institutos A.N.M.A.T.

# DISPOSICIÓN N°  $\textbf{1}$  198

BUENOS AIRES, <sup>1</sup> <sup>4</sup> FEB <sup>1014</sup>

VISTO el Expediente Nº 1-47-16652/13-0 del Registro de esta

Administración Nacional de Medicamentos, Alimentos y Tecnología Médica (ANMAT), y

CONSIDERANDO:

Que por las presentes actuaciones Philips Argentina S.A. solicita se autorice la inscripción en el Registro Productores y Productos de Tecnología Médica (RPPTM) de esta Administración Nacional, de un nuevo producto médico.

Que las actividades de elaboración y comercialización de productos médicos se encuentran contempladas por la Ley 16463, el Decreto 9763/64, y MERCOSUR/GMC/RES. Nº 40/00, incorporada al ordenamiento jurídico nacional por Disposición ANMAT Nº 2318/02 (TO 2004), y normas complementarias.

Que consta la evaluación técnica producida por el Departamento de Registro.

Que consta la evaluación técnica producida por la Dirección Nacional de Productos Médicos, en la que informa que el producto estudiado reúne los requisitos técnicos que contempla la norma legal vigente, y que los establecimientos declarados demuestran aptitud para la elaboración y el control de calidad del producto cuya inscripción en el Registro se solicita.

Que los datos identificatorios característicos a ser transcriptos en los proyectos de la Disposición Autorizante y del Certificado correspondiente, han sido convalidados por las áreas técnicas precedentemente citadas.

Que se ha dado cumplimiento a los requisitos legales y formales que contempla la normativa vigente en la materia.

Que corresponde autorizar la inscripción en el RPPTM del producto médico objeto de la solicitud.

(" --- *C'*

 $\mathfrak{g}$ 

1

"2014 ~ Año de Homenaje al Almirante Guillenno Brown, en el Bicentenario del Combate Naval de Montevideo"

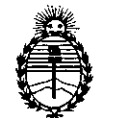

DISPOSICIÓN N° 1<sup>1</sup>98

Ministerio de Salud Secretaría de Polítícas, Regulación e Institutos A.N.MAT.

Que se actúa en virtud de las facultades conferidas por los Artículos 80, inciso 11) y 100, inciso i) del Decreto 1490/92 y por el Decreto 1271/13.

Por ello;

EL ADMINISTRADOR NACIONAL DE LA ADMINISTRACIÓN NACIONAL DE MEDICAMENTOS, ALIMENTOS Y TECNOLOGÍA MÉDICA

# DISPONE:

ARTICULO 1°- Autorizase la inscripción en el Registro Nacional de Productores y Productos de Tecnología Médica (RPPTM) de la Administración Nacional de Medicamentos, Alimentos y Tecnología Médica del producto médico de marca Philips, nombre descriptivo Mamógrafo Digital y nombre técnico Sistemas Radiográficos, Digitales, para Mamografía de acuerdo a lo solicitado, por Philips Argentina S.A., con los Datos Identificatorios Característicos que figuran como Anexo I de la presente Disposición y que forma parte integrante de la misma.

ARTICULO 20 - Autorízanse los textos de los proyectos de rótulo/s y de instrucciones de uso que obran a fojas 3 y 4 a 16 respectivamente, figurando como Anexo II de la presente Disposición y que forma parte integrante de la misma.

ARTICULO 30 - Extiéndase, sobre la base de lo dispuesto en los Artículos precedentes, el Certificado de Inscripción en el RPPTM, figurando como Anexo III de la presente Disposición y que forma parte integrante de la misma

ARTICULO 40 - En los rótulos e instrucciones de uso autorizados deberá figurar la leyenda: Autorizado por la ANMAT, PM-1103-173 con exclusión de toda otra leyenda no contemplada en la normativa vigente.

ARTICULO 5°- La vigencia del Certificado mencionado en el Articulo 3° será por cinco (5) años, a partir de la fecha impresa en el mismo.

 $Q^{\dagger}$ 

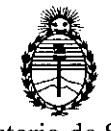

Ministerio de Salud Secretaría de Políticas, Regulación e Institutos A.N.M.A.T.

# DISPOSICIÓN N°  $\parallel$  **198**

ARTICULO 60 - Regístrese. Inscríbase en el Registro Nacional de Productores y Productos de Tecnología Médica al nuevo producto. Por Mesa de Entradas notifíquese al interesado, haciéndole entrega de copia autenticada de la presente Disposición, conjuntamente con sus Anexos 1, II Y IlI. Gírese al Departamento de Registro a los fines de confeccionar el legajo correspondiente. Cumplido, archívese.

Expediente Nº 1-47-16652/13-0<br>DISPOSICIÓN Nº  $\parallel\,\,\,$  t  $\Theta$   $\rm{8}$ 

 $\sim$  . The set of  $\sim$ سک  $\lt$ 

Dr. OTTO A. ORSINGHER Sub Administrador Nacional A.N.M.A.T.

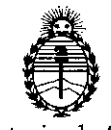

Ministerio de Salud Secretaría de Polítícas, Regulacíón e Institutos A.N.M.A.T.

# ANEXO I

DATOS IDENTIFICATORIOS CARACTERÍSTICOS del PRODUCTO MÉDICO inscripto en el RPPTM mediante DISPOSICIÓN ANMAT Nº ........ $\mathbf{1}$ ....

Nombre descriptivo: Mamógrafo Digital

Código de identificación y nombre técnico UMDNS: 18-432 Sistemas Radiográficos, Digitales, para Mamografía

Marca del producto médico: PHILIPS

Clase de Riesgo: Clase III

Indicación/es autorizada/s: mamografía digital de diagnostico o cribado.

Modelo/s: MicroDose L50

Vida útil: 10 (diez) años

Condición de expendio: venta exclusiva a profesionales e instituciones sanitarias.

Nombre del fabricante: Philips Digital Mammography Sweden AB

Lugar/es de elaboración: Smidesvägen 5, SE171 41 Solna, Suecia

Expediente Nº 1-47-16652/13-0

DISPOSICIÓN Nº

Lugar<br>Expectric DISP(

*~Ñ1W;\~*

Dr. OTTO A ORSINGHER **Sub AdmInIstrador** NacIonal  $A.N.M.A.T.$ 

"2014 - Año de Homenaje al Almirante Guillermo Brown, en el Bicentenario del Combate Naval de Montevideo"

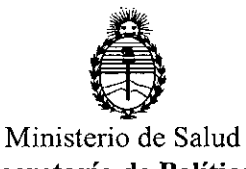

Secretaría de Polítícas, Regulación e Institutos AN.M.A.T.

ANEXO II

TEXTO DEL/LOS RÓTULO/S e INSTRUCCIONES DE USO AUTORIZADO/S del PRODUCTO MÉDICO inscripto en el RPPTM mediante DISPOSICIÓN ANMAT  $\frac{1.198}{1.198}$ 

 $\mathcal{L}_{\mathcal{A}}$ 

 $\ddot{\phantom{a}}$ 

 $h$ mo $\eta$ 

Dr. OTTO A. ORSINGHER **Sub AdminIstrador Nacional** A.N.M.A.T.

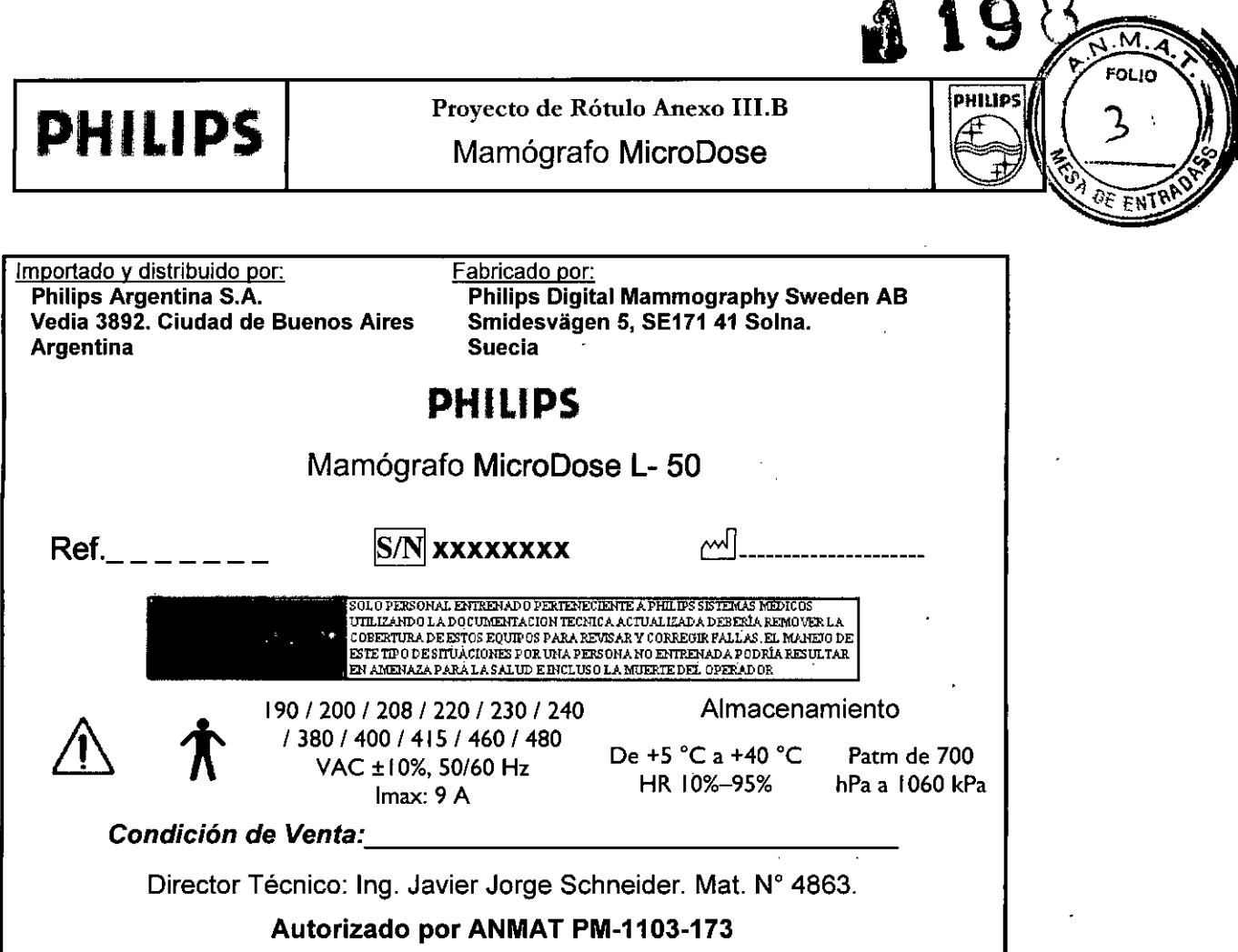

w

Ing. German Andres Vidan Co-Director Técnico Philips Argenting S.A. - Healthcare

 $\bar{\beta}$ 

ł  $\ddot{\phantom{a}}$ 

EDUARDO MOKOSIAN

 $\hat{\mathcal{A}}$ 

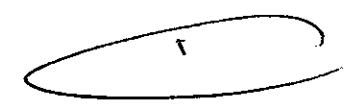

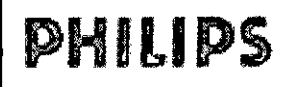

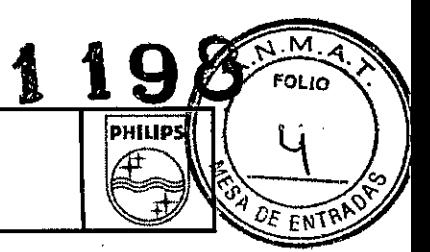

### **INSTRUCCIONES DE USO**

Importado y distribuido por: Philips Argentina S.A. Vedia 3892. Ciudad de Buenos Aires **Argentina** 

Fabricado por: Philips Digital Mammography Sweden AB Smidesvägen 5, SE171 41 Solna. **Suecia** 

# **PHILIPS**

Mamógrafo MicroDose L-30

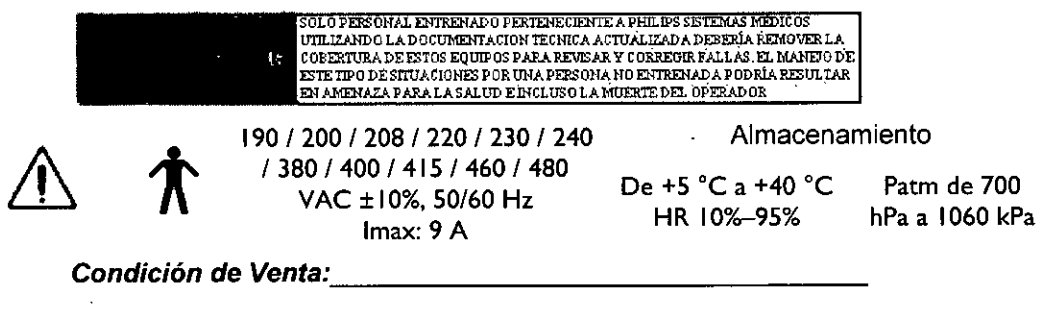

Director Técnico: Ing. Javier Jorge Schneider. Mat. Nº 4863.

Autorizado por ANMAT PM-1103-173

# **DESCRIPCION**

El sistema de Mamografia MicroDose de Philips es un sistema de mamografía digital de campo completo (MDCC).

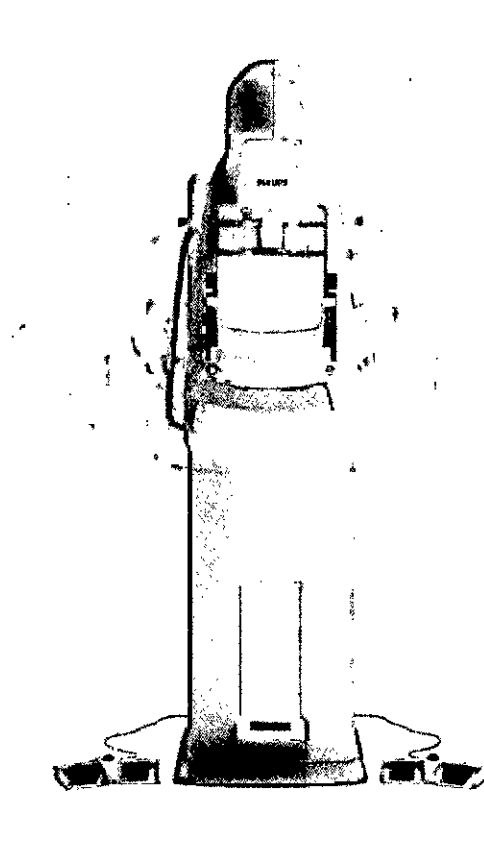

 $\mathbf{r}$ 

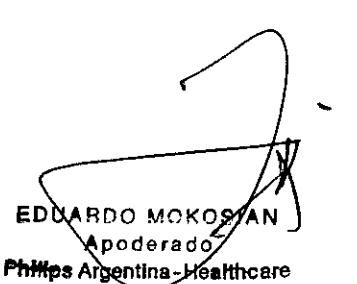

Página 1 de 13

Ing

<sup>lán Andrés Vidan</sup> p-Director Técnico Philips Higentina S.A. - Healthcare

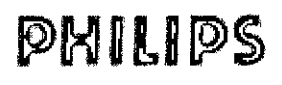

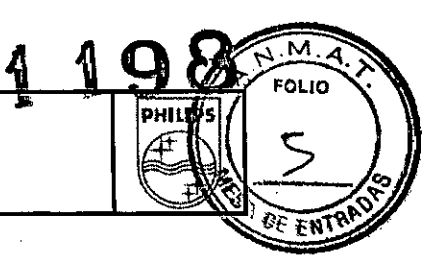

#### Advertencias y Precauciones:

**Deben tenerse en cuenta las advertencias y precauciones siguientes:**

- El usuario debe haber recibido una formación completa sobre las funciones del mamógrafo y la interfaz de usuario de la estación de trabajo de captación de Imágenes antes de utilizar la unidad. Sólo el **personal con conocimientos sobre mamografía podrá utilizar la unidad. Cualquier centro que realice exámenes mamográficos es responsable de garantizar que su personal tenga los conocimientos necesarios previos para utilizar correctamente la unidad y realizar dicho tipo de exámenes.**
- El físico médico debe haber completado adecuadamente la formación sobre el sistema antes de **utilizarlo.**
- El usuario es responsable de protegerse de las radiaciones en la medida de lo posible. Cualquier persona que se encuentre en la sala durante la exposición. salvo la paciente y el usuario. debe llevar equipo de protección.
- **• El usuario debe permanecer detrás de la pantalla protectora contra radiaciones que se suministra con** la unidad durante la exposición.
- El usuario debe tener precaución en el área de la cortina del colimador debido a la existencia de **componentes en movimiento.**
- **• Cuando no se utilicen los compresores de mama, deberán guardarse de modo que no sufran daños.**
- **• No se debe bajar el colimador cuando el compresor de mama no esté en su sitio.**
- No se debe utilizar el sistema hasta que se haya instalado por completo.
- Únicamente el personal autorizado por Philips puede retirar el revestimiento exterior del mamógrafo. No debe haber equipos de radiofrecuencia portátiles ni móviles que emitan una radiación superior a la especificada por la norma EN60601-1-2 en las proximidades de la unidad de mamografía. ya que **podrían repercutir negativamente en su funcionamiento. Si se utiliza un equipo de este tipo, deberá ser** trasladado antes de instalar el sistema.
- **• El servicio deberá interrumpirse de inmediato y se deberá poner en contacto con el departamento de asistencia si se observan anomalias en el funcionamiento o daños en la unidad. También necesita** ponerse en contacto con el servicio de asistencia si el equipo necesita asistencia o si el equipo ha **estado sujeto a un esfuerzo superior al normal, como sacudidas fuertes o grandes oscilaciones de temperatura.**

#### 3.2; USO PREVISTO

El sistema Philips MicroDose L50 ha sido diseñado para obtener imágenes radiográficas de la mama **humana con el fin de realizar una mamograffa de diagnóstico o de cribado. El sistema Philips MicroDose** L50 ha sido previsto para ser utilizado para las mismas aplicaciones clinicas que los sistemas de mamografia de película tradicionales.

#### Contraindicaciones:

**No se conoce ninguna contraindicación.**

#### 3.3; COMPONENTES:

Philips MicroDose L50 consta de tres componentes principales:

nán Andrés Vidan

**CQ-Pirector** Técnico Argentina S.A. • Healthcare

**Página 2 de 13**

ÈRUARDO MÁKOSIAN Apodera⊿o Philips Argenting Healthcare

Y

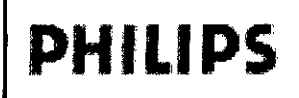

- **• Mamógrafo**
- Estación de trabajo de captación de imágenes
- **• Armario lateral**

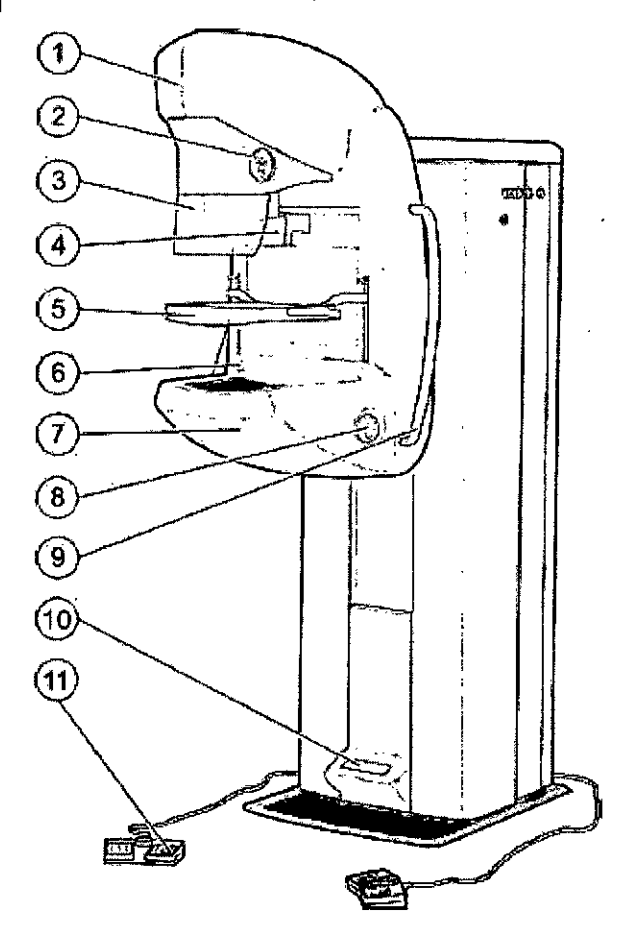

Visión de conjunto del mamógrafo y sus componentes principales.

- 1. Brazo C
- 2. Teclado superior
- 3. Pantalla protectora para la cara
- 4. Colimador
- **5. Compresor de mama**
- **6. Botones marcadores laterales**
- 7. Apoyo para la paciente
- 8. Teclado inferior
- 9. Asidero
- 10. Pantalla
- 11. Pedales de compresión
- 12.

3.4; 3.9 INSTALACION y OPERACiÓN DEL SISTEMA :

**• Preparar el sistema:**

EÒ ARDO MOK hΝ  ${\sf Apodera}$  $\epsilon$ Philips Argentina-Healthcare

 $\pmb{\dagger}$ 

 $\sqrt{2}$ **FOLIO** 

ŀ۰

**ATR** 

PHILL

Ing. Ge/mán Andrés Vidan **Co\_Director T ecmco** . S A - **Healthcare Philips Argentlna . .**

**Pégina 3 de 13**

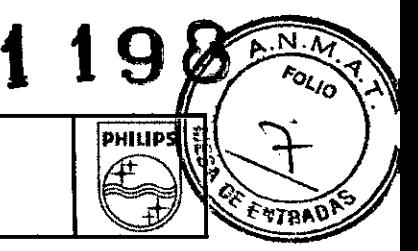

Una vez instalado el sistema por el Servicio Técnico Philips, se recomienda seguir los pasos descriptos a **continuación para el encendido y operación del equipo.**

#### Inicio de sesión

**La estación de trabajo se pone en marcha automáticamente cuando se pone en marcha el mamógrafo, y está lista para ser utilizada cuando se abre el cuadro de diálogo** *Inicio de sesión qe usuario.* Si el PC está encendido pero la aplicación Philips MicroDose no aparece en pantalla, abra el programa desde el menú *Inicio* del PC o el icono que hay en el escritorio.

#### Fin de sesión

**Para finalizar una sesión, un usuario debe seleccionar** *Fin de sesión* **en el menú** *Archivo.* **Para finalizar simultáneamente la sesión de todos los usuarios, seleccione** *Fin de lodas las sesiones* **en el menú** *Archivo.* Cuando se haya finalizado la sesión de todos los usuarios, no se podrá ver la lista de trabajo con los exámenes e imágenes (por tanto, se debe volver a abrir la lista de trabajo en el siguiente inicio de sesión). Cuando el último usuario ha finalizado la sesión, la aplicación se ajusta al mismo estado que cuando se inició la aplicación.

### MANTENIMIENTO Y CONTROLES DE SEGURIDAD

A. Control de calidad diario Objetivo Comprobar que se obtiene un nivel de calidad de imagen alto y consistente. Realizado por **Usuario.**

**Frecuencia**

Antes del primer examen del dia.

Aviso: El plazo para el control de calidad diario es de 24 horas. Si debe realizarse un control de calidad diario, se informa al usuario cuando inicia la sesión. Cuando se supera la fecha límite, se informa al usuario *cada vez que se abre un estudio.*

#### Equipo de prueba necesario

- Maniqui de control de calidad diario.
- **• Compresor de mama estándar o Compresor de mama de filo alto.**

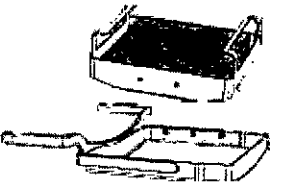

 $\star$ 

)

Aviso: Si el apoyo para la paciente o el colimador chocan con algo y el usuario cree que un componente se *ha movido como consecuencia del impacto, se debe realizar otro control de calidad diario. Si el resultado del control no es satisfactorio, deje de realizar exámenes. El usuario debería pone contacto con el servicio de asistencia inmediatamente.*

*r*

**Hyday Medical Andrés Viden**<br>**Ing. Germán Andrés Viden** Germán Anoves<br>Co-Director Tócnico Ing. German Martico<br>Co-Director Tócnico<br>Philips Argentina S.A. - Healthcare

**Página 4 de 13**

ARDO MOK poderad∕o Philips Argenting Healthcard

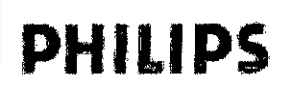

# **PHILIPS** INSTRUCCIONES DE USO Anexo III.B<br>MicroDose L50

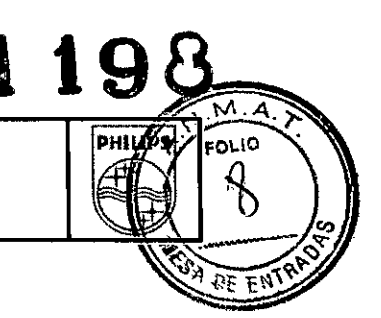

#### Procedimiento

#### A. Compresor de mama

**Inspeccione visualmente todos los compresores de mama para comprobar si presentan arañazos u otros desperfectos. Los compresores de mama no deben presentar arañazos,. grietas ni otros desperfectos que puedan distorsionar la imagen o lesionar a la paciente.**

#### B. Calidad de la imagen

- 1. Se debe utilizar el compresor de mama estándar o de filo alto.
- **2. En caso necesario, realice el procedimiento de calentamiento de acuerdo con 8 (sólo se realiza a** petición del sistema).
- 3. Seleccione la opción de menú *Control de calidad diario* en la aplicación (o pulse la tecla de método abreviado *Control de calidad* en el teclado). Se abre automáticamente un examen de *control de calidad diario.*
- 4. Coloque el maniquí de control de calidad diario en el apoyo para la paciente. El maniquí tiene un borde metálico que sirve de guía. Deslice el maniquí por el apoyo para la paciente de modo que el borde de guía del maniquí llegue hasta el extremo frontal del apoyo para la paciente. Los marcadores de contraste deberían estar en el lado de la pared torácica (Figura 39).

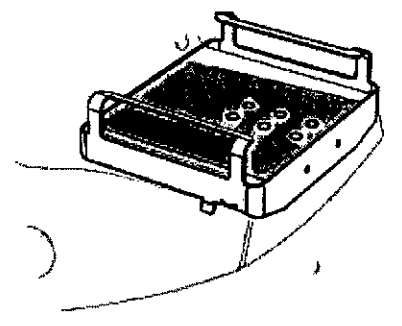

Figura 39 Coloración del maniquí de control de calidad diario en el apoyo para la paciente.

- 5. Siga las instrucciones que se muestran y baje el compresor de mama hasta que haga contacto con el **maniquí.**
- 6. Pulse *Compresión realizada.*
- **7. Realice una exposición con el ajuste predeterminado.**
- 8. Estudie la imagen captada del maniquí. Busque líneas verticales u horizontales u otras irregularidades **en la imagen, excepto los seis marcadores de contraste circulares. Compruebe que la imagen sea homogénea y que no haya artefactos. Documente los datos obtenidos en las notas del examen.**
- **9. Si no se han detectado irregularidades anómalas, el sistema está listo para examinar a las pacientes.** El usuario debe aprobar la imagen activamente pulsando el botón *Aprobar.* Se mostrará un cuadro de **diálogo adicional. Aqui, el usuario debe aprobar o desautorizar la imagen. (Cuando se pulsa el botón** *Aprobaren* el cuadro de diálogo, se aprueba la imagen y se envía al PACS; cuando se pulsa el botón *Desautorizar,* se desautoriza la imagen y se envia al PACS. El botón *Cancelar* cancela la operación.)

#### B. Control de calidad semanal (radiógrafoQC)

Calibración completa

an Andrés Vidan Cc~Director**Tecnico llips Argentina** S.A. - **Healthcare**

**Página 5 de 13**

DUARDO MOKOS Apoderado<br>Monterado<br>Mantino **Philips Argentina-Healthcare** 

r.

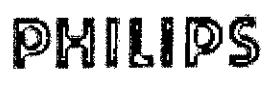

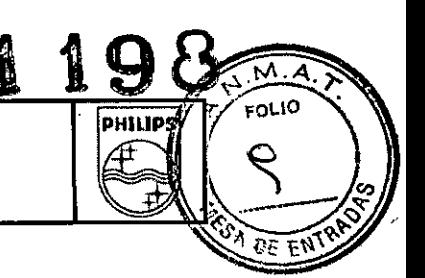

# Objetivo

Obtener un nivel de calidad de imagen alto y consistente, y garantizar la uniformidad de la imagen en todo el campo de visión. Esta prueba incluye la prueba automática de campo plano.

Realizado por

Radiógrafo OC.

#### **Frecuencia**

Se debe realizar una calibración completa semanalmente, preferiblemente el lunes por la mañana antes del primer examen. (El dia exacto para la calibración completa semanal se puede modificar en función de la situación local, pero lo recomendado en la planificación es realizar esta calibración una vez cada lunes por la mañana.)

**Esta calibración puede ser necesaria también si se dan circunstancias especiales o si el departamento de asistencia técnica del proveedor lo recomienda.**

Aviso: *El plazo para la calibración completa es de dos semanas. Si debe realizarse una calibración, se* informa al usuario cuando inicia la sesión. Cuando se supera la fecha límite, se informa al usuario cada vez *que se abre un estudio.*

#### Equipo de prueba necesario

- Maniqui para calibración (maniqui de cuña)
- Compresor de mama estándar o Compresor de mama de filo alto.

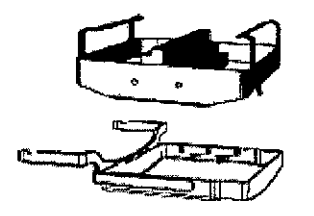

#### Procedimiento

- 1. Se debe utilizar el compresor de mama estándar.
- 2. Seleccione la opción de menú *Calibración completa* en la aplicación (o pulse la tecla de método abreviado *Calibración completa* en el teclado).
- **3. En la pantalla aparecerán unas instrucciones que describen cómo colocar el maniquí para calibración** en el apoyo para la paciente (Figura 40). El maniqui tiene un borde metálico que sirve de guia. Deslice el maniquí por el apoyo para la paciente de modo que el borde de guia del maníqui llegue hasta el extremo frontal del apoyo para la paciente.

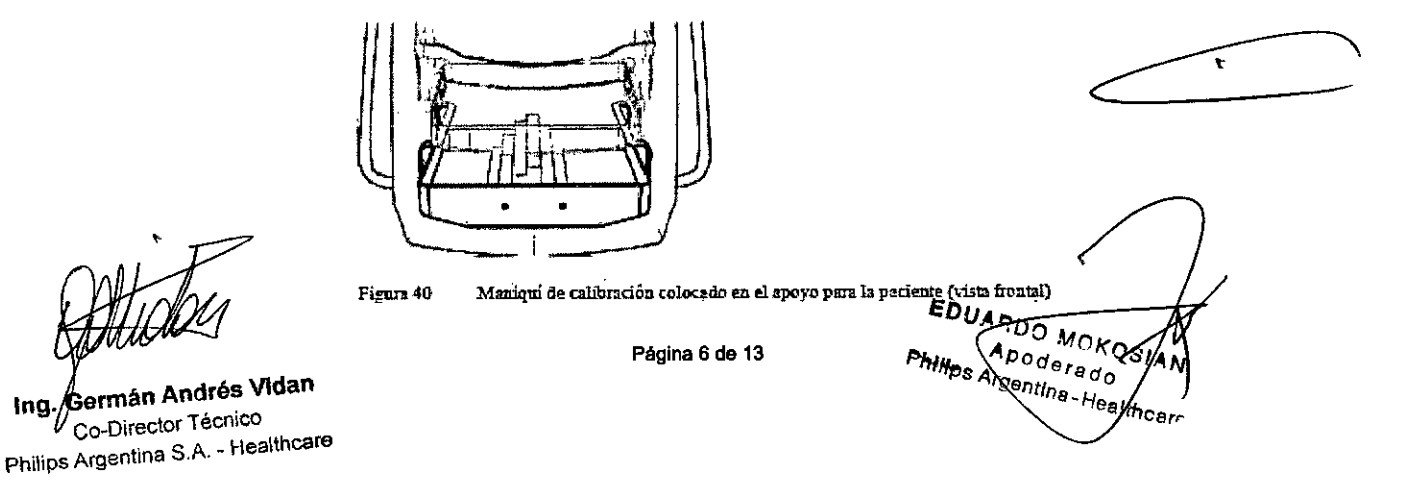

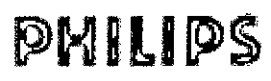

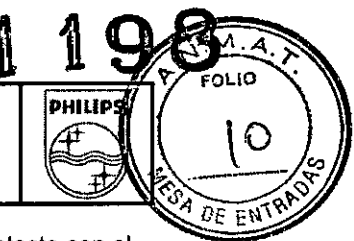

- 4. Siga las instrucciones que se muestran y baje el compresor de mama hasta que haga contacto con el maniquí.
- 5. Pulse *Compresión realizada.*
- 6. Espere a que el sistema esté listo para la exposición (el botón de exposición se enciende).
- 7. Pulse el botón de exposición y manténgalo presionado hasta que el símbolo de advertencia de rayos X (en la parte inferior del cuadro de diálogo) aparezca y desaparezca.
- 8. El sistema procesará los datos de la imagen del maniquí en unos instantes.
- 9. Repita los pasos 6 a 8 anteriores siguiendo las instrucciones de la pantalla. Recuerde que no es necesario pulsar el botón *Compresión realizada* entre exposiciones.
- 10. Tras la exposición final, la compresión se libera automáticamente.
- 11. Una vez finalizada la calibración, el cuadro de diálogo se cierra.
- 12. Realice el control de calidad diario.

### C. Control de calidad mensual (radiógrafoQC)

#### Resolución espacial

#### Objetivo

Comprobar que la resolución espacial del sistema es la adecuada.

#### Realizado por

Radiógrafo QC.

#### Frecuencia

Se realiza una vez al mes.

#### Equipo de prueba necesario

- Maniqul de par de líneas, p. ej. CIRS 016A, incluida una base PMMA o BR12 de 4,5 cm.
- Compresor de mama estándar o compresor de mama de filo alto.

#### Procedimiento

- 1. Coloque el maniquí de par de líneas sobre su base de 4,5 cm.
- 2. El maniquí de par de líneas debe centrarse lateralmente y el centro del patrón del maniquí debe estar a unos 6 cm de la pared torácica. Las barras deberían estar ligeramente inclinadas respecto al borde de la pared torácica (2 a 5 grados). (Figura 41).

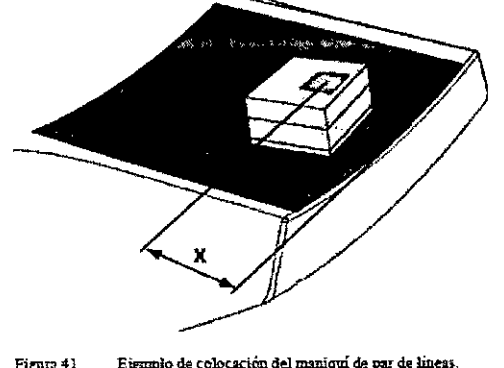

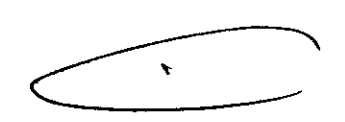

 $E$ l maniqui debe estar ligeramente inclinado unos 2-5 grados ( $\alpha$ ).  $X = 6$  cm desde la pared torácica. y = 1,100 and 1,100 and 1,100 plml is paciente.

Página 7 de 13

EDUARDO MOKOSIAN (<br>Apoolarado<br>Hillips Argentina Healthcare

Ing. Øermán Andrés Vidan Co-Director Técnico Philips Argentina S.A. - Healthcare

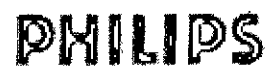

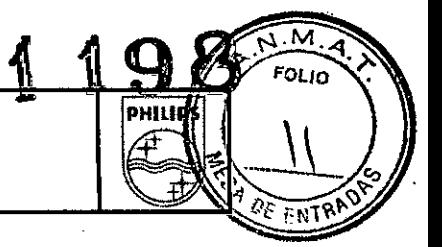

- **3. Cree un nuevo examen en la aplicación.**
- 4. Seleccione el tipo de imagen *Maniquipara* evitar que se iguale el grosor.
- 5. Establezca manualmente los parámetros de exposición a 35 kV Y el valor más alto posible en mAs.
- 6. Siga las instrucciones que se muestran y baje el compresor de mama hasta que haga contacto con **el maniquí.**
- 7. Pulse *Compresión reaiizada.*
- **8. Realice una exposición.**
- 9. Utilice las opciones de zoom y ajuste de ventana para optimizar el contraste y el brillo.
- 10. En cada dirección hay varios grupos de líneas. La densidad de las mismas aumenta gradualmente. **En cada dirección, comience por el grupo de líneas más anchas y vaya a las líneas más estrechas** (y densas) hasta que el espacio entre las líneas de un grupo no se pueda distinguir. Los grupos que tienen el patrón visible más estrecho corresponden a la resolución lineal del sistema (1) longitudinal y (2) perpendicular a la pared torácica. Anote la mayor densidad de línea visible en cada dirección e introdúzcala en el registro. Véase la imagen de ejemplo en Figura 42.

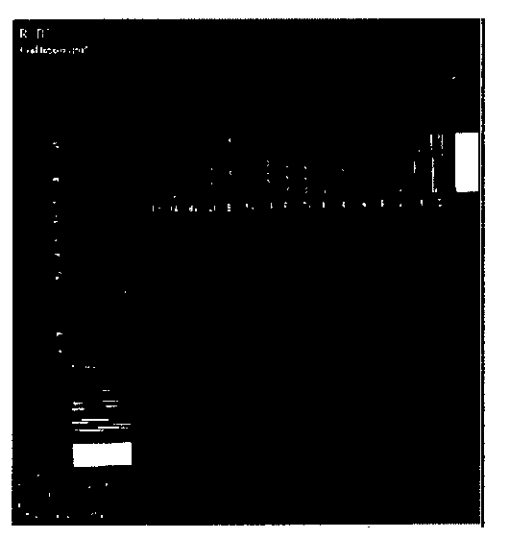

Imagen de ejemplo del manioni de par de lineas. Figure 42

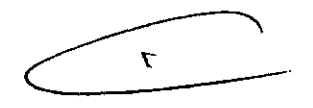

#### CONTROLES Y VERIFICACIONES POR PARTE DEL USUARIO

**Durante los exámenes mamográficos se debe evitar que los componentes móviles provoquen lesiones por pinzamiento. Si la paciente coloca las manos en otro lugar que no sea el asidero del mamógrafo, asegúrese de que no exista riesgo de pinzamiento. Además, el usuario debe asegurarse de que la paciente** no se encuentre en la zona de movimiento del mamógrafo cuando se ajuste la inclinación del brazo C. En **las ilustraciones siguientes se muestra los puntos en los que existe riesgo de pinzamiento y un mayor riesgo de colisión.**

Si la paciente o cualquier otra persona corre peligro, deberá utilizarse el botón *Parada de emergencia.* Hay botones Parada de emergencia tanto en la mesa de la estación de trabajo de captación de imágenes como en el mamógrafo.

**Los compresores de mama deben manipularse con cuidado para evitar dañarlos. Se debe inspeccionar visualmente todos los días el estado de todos los compresores. También se deben inspeccionar**

ina. ermán Andrés Vldan Co~D¡rector**Técnico Phili Argentina S.A ~Healthcare** **Página 6 de 13**

**EDUARDO MOKOSIA**<br>Philips Apoderado<br>Philips Argentina Healthy

# **PHILIPS**

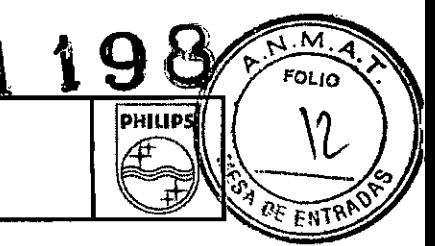

visualmente para comprobar que no haya grietas, bordes afilados, arañazos ni otros desperfectos similares que puedan provocar molestias o lesiones a la paciente.

Si sospecha que en la pantalla se muestra una fuerza de compresión incorrecta (por ejemplo, si en la pantalla aparece O daN aunque la compresión ya haya comenzado, o si se muestra un valor superior a 20 daN), póngase en contacto con el servicio de asistencia. No utilice el mamógrafo hasta que se haya reparado la supuesta avería.

El mamógrafo tiene integrada una medida de seguridad que garantiza que la fuerza de compresión no supere los 20 daN. Tenga en cuenta que la compresión se detiene en 12 daN. Para incrementar la compresión aún más, se debe volver a pisar el pedal de compresión. El valor limite de 12 daN es configurable.

Todos los tipos de exámenes mamográficos conllevan riesgos debido a la exposición de tejido humano a la radiación de los rayos X. No obstante, durante los estudios clínicos realizados con Philips MicroDose L50, ha se han detectado consecuencias adversas

#### 3.8 : LIMPIEZA Y DESINFECCiÓN

Con anterioridad a cada examen, será necesario limpiar todas las piezas de la unidad que entren en contacto con la paciente.

Pase un paño húmedo o compresa de algodón por la unidad, utilizando agua o una solución acuosa diluida templada de un liquido lavavajillas doméstico.

Evitese el empleo de disolventes orgánicos o productos de limpieza abrasivos (debido a la incompatibilidad de los materiales) o agentes de limpieza que contengan disolventes (por ejemplo, bencina, quitamanchas). Evitese aplicar productos de limpieza en aerosol. El producto de limpieza y liquido no deberán penetrar jamás en la unidad.

#### Desinfección

Para la desinfección superfcial de la unidad recomendamos el uso de alcohol isopropilico. Dado que los desinfectantes a base de fenoles sustituidos y compuestos que dividen el cloro son un tanto cáusticos, no se recomienda generalmente su uso.

Como regla general, deberá evitarse el empleo de desinfectantes nebulizados, debido a que pueden penetrar en la unidad y hacer que su seguridad se vea comprometida (daño de componentes electrónicos, formación de mezclas inflamables de humos de aire/disolvente)

Es bien sabido que ciertos elementos componentes de los desinfectantes son nocivos para la salud por io que su concentración en el aire no deberá exceder los limites legalmente determinados. Recomendamos se sigan estrictamente las normas sobre uso publicadas por los fabricantes de estos agentes.

*Observación: Las sustancias, fales como los anestésicos y desinfectantes cutáneos, utilizados durante las biopsias pueden dañar o decolorar las partes plásticas de las placas de compresión. Pase inmediatamente un paño húmedo para eliminar estas sustancias de las placas de compresión.*

### AP. 3.10: PROTECCION ANTE RADIACION

Durante la exposición, es muy importante que el personal y las pacientes sigan las normas vigentes de protección contra las radiaciones. El personal que utilice la unidad debe permanecer defrás de la pantalla

In9. Ge Co-Dirdctor Técnico

Página **9 de 13**

**RDO MOKOS** Apoderado<br>Apoderado vpoderad

¥

Philips Arger/fina S.A. - Healthcare

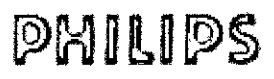

்டம PHILIPS

protectora contra radiaciones durante toda la exposición. El cuadro de diálogo Escaneado aparece en pantalla durante la exposición. Al mismo tiempo, los diodos luminosos en las teclas superiores del mamógrafo emiten un destello amarillo. El personal que no se sitúe detrás de la pantalla protectora contra radiaciones debe llevar puesto el equipo de seguridad.

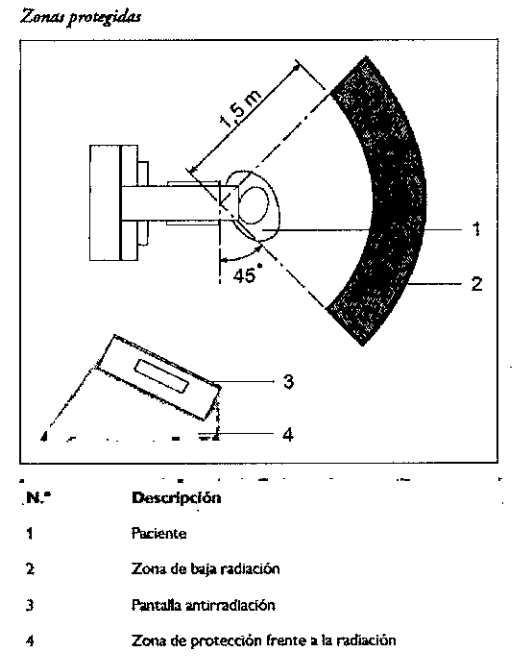

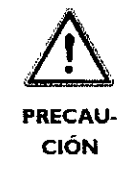

Asegúrese de que se han tomado todas las medidas necesarias de protección contra la radiación antes de realizar cualquier exposición de rayos X.

El personal de la sala de exploraciones debe cumplir las normas de radioprotección aplicables al usar los rayos X. A este respecto, cumpla las siguientes normas:

- Si tiene que permanecer cerca del paciente durante el examen, manténgase dentro de la zona protegida contra la radiación cuando la radiación esté activada (consulto la figura).
- Si tiene que estar fuera de la zona protegida contra la radiación, lleve ropa protectora con 0,25 mm de plomo.
- Utilice un dosimetro. Philips recomienda determinar la dosis recibida en el área de trabajo en condiciones reales y especificar las precauciones de radioprotección necesarias.
- La distancia es la protección más efectiva frente a la radiación. Manténgase a la máxima distancia posible del objeto expuesto y del conjunto del tubo de ravos X.
- Evite trabajar dentro del haz de radiación directo. Si es inevitable, protéjase. Lleve guantes de radioprotección.
- Utilice siempre el menor nivel de colimación de rayos X posible (se selecciona automáticamente según la placa de compresión elegida). La radiación dispersa depende en gran medida del volumen del objeto expuesto.
- Tenga siempre en cuenta que todo material que se interponga en la trayectoria de la radiación entre el paciente y el receptor de imágenes tendrá una influencia negativa en la calidad de las imágenes además de en la dosis del paciente.
- Las circuitos de seguridad que evitan que se active la radiación en determinadas situaciones no se pueden retirar o modificar.

Página 10 de 13

EDUARD WORDSIAN

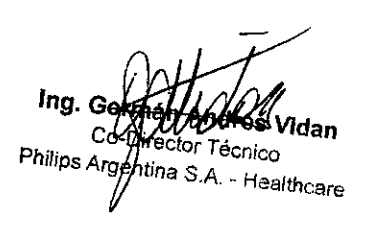

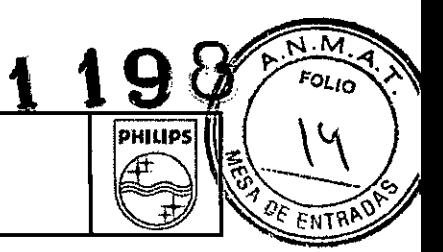

# AP. 3.11; SOLUCiÓN DE PROBLEMAS

### Lineas Descripción

Este tipo de artefacto parece una línea recta en la imagen. La línea puede ser clara u oscura y aparece siempre en el sentido de escaneado.

### Solución

El artefacto debería desaparecer si se realiza una calibración rápida seguída de un control diario de calidad.

AVISO: Si el apovo para la paciente o el colimador chocan con algo y el usuario cree que un componente se ha movido como consecuencia del impacto, se debe realizar otro control de calidad diario. Si el resultado del control no es *satisfactorio, el usuario debe ponerse en contacto con el departamento de asistencia técnica de inmediato.*

# Mensajes de error y mensajes de estado

Los mensajes de error y mensajes de estado aparecen tanto en la pantalla del mamógrafo como eu la aplicación Pbilips MicroDose. Los mensajes de estado proporcionan infonuación y no obligan a tomar ninguna medida. Los mensajes de error, en cambio, deben solucionarse. A continuación se describen los más frecuentes:

# Mensajes en la pantalla del mamógrafo

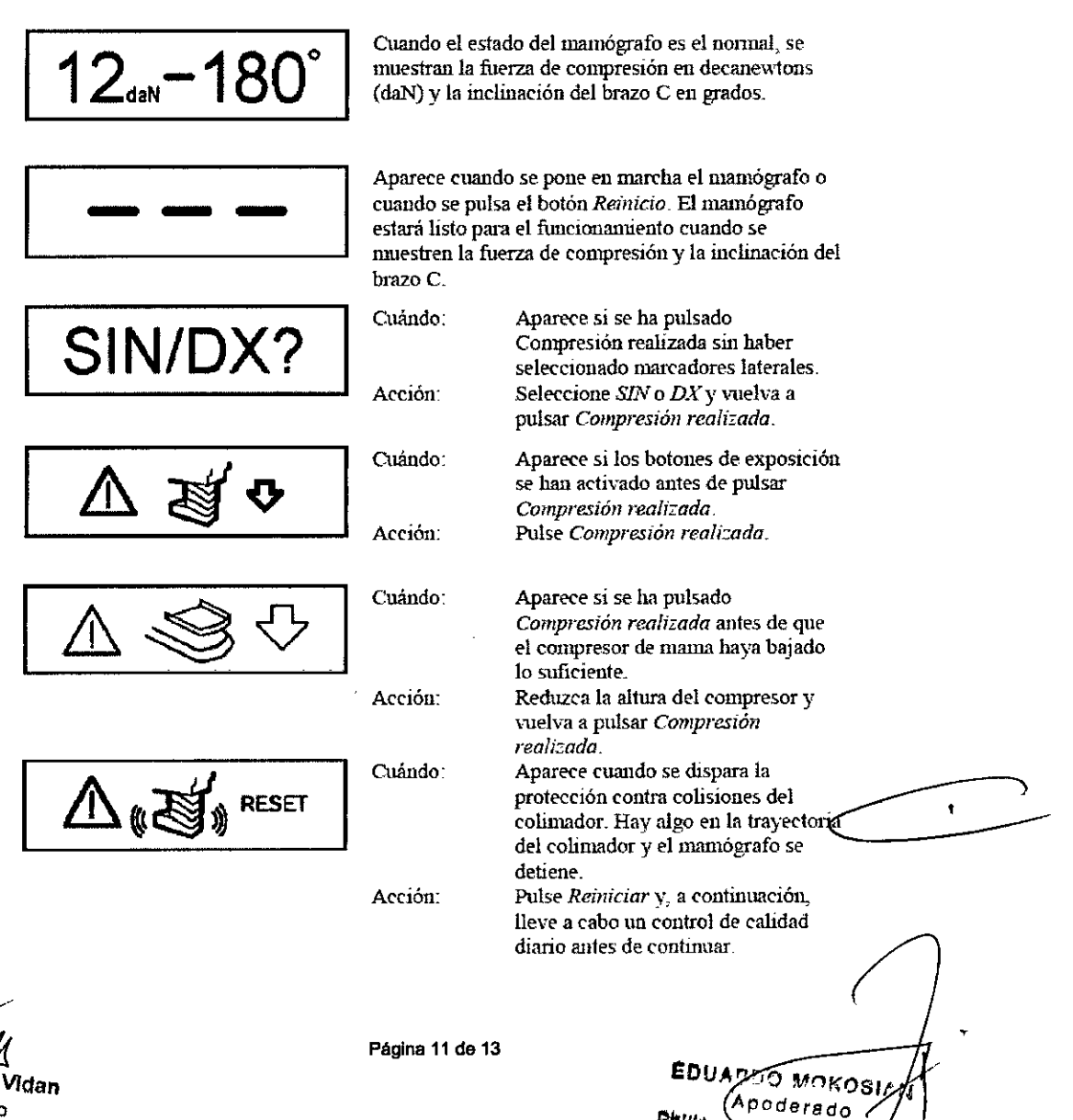

gentina - Healtt

.<br>Sere

ing. Ga ndres Vidan Co-Director Técnico Philips Argohtina S.A. - Healthcare

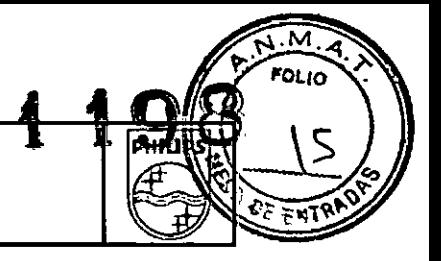

#### 3.12. COMPATIBILIDAD ELECTROMAGNÉTICA

#### Emisiones electromagnéticas

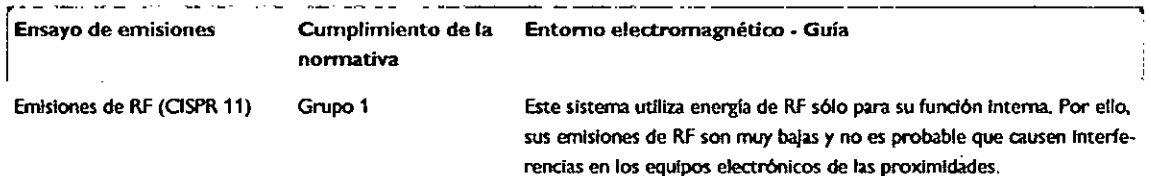

Inmunidad a interferencias electromagnéticas - distancias de separación recomendada (Entre los equipos portátiles y móviles de comunicaciones de RF (transmisores) y este sistema) El sistema está previsto para el uso en un entorno electromagnético en el que se controlan las perturbaciones radiadas de RF. El cliente o el usuario del sistema puede ayudar a prevenir la interferencia electromagnética manteniendo una distancia minima entre equipos móviles de comunicaciones de RF (transmisores) y el sistema. Dicha distancia depende de la potencia de salida del equipo de  $comunicaciones, como se indica más abajo.$ 

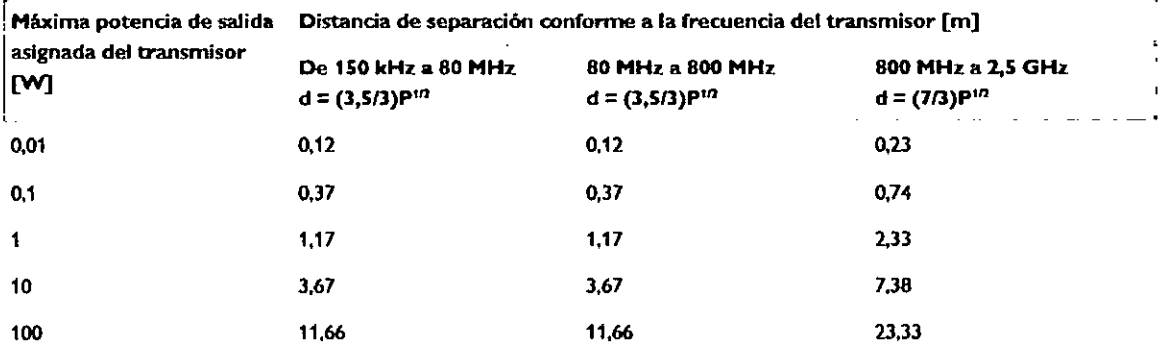

**Para los transmisores con potencia máxima de salida no enumerados arriba, la distancia de separación** recomendada en metros (m) se puede detenminar mediante la ecuación que se aplica a la frecuencia del transmisor, donde P es la potencia máxima de salida del transmisor asignada en vatios (W). según el fabricante del transmisor.

#### NOTA

· A 80 MHz y 800 MHz exactamente, se aplica la distancia de separación para el rango de frecuencia más alto. · Estas directrices pueden no ser aplicables en todas las situaciones. La propagación electromagnética queda afectada *por la absorr:ión y ronaxi6n dasda eS/fIJe/uros, objetos y personas.*

#### 3.14 ELIMINACiÓN DEL PRODUCTO

#### Reciclaje

 $\mathbf{r}$ 

MOKOSL Poderado entina-Healtt

Durante el reciclaje de Philips MicroDose L50 se debe respetar la normativa local. Todos los materiales que puedan contaminar el medio ambiente, como pilas, dispositivos electrónicos y tubos de rayos X. se deben separar y reciclar. Los tubos de rayos X y sus refrigeradores se deben enviar a Philips. que se hará cargo de su reciclaje. Puesto que el sistema contiene además dispositivos electrónicos. debe llevarse a una oficina de reciclaje de dispositivos electrónicos autorizada por el ayuntamiento.

Ing, <sub>Gorman</sub>, Póngase en contacto con Philips si tiene alguna pregunta acerca del reciclaje de Philips MicroDose L5 ''''<sup>an Andrés</sup> Vidar Co-Director Técnico

**Philips Argentina S.A., Healthcare** 

Péglna 12 da 13

Sistema operativo

# INSTRUCCIONES DE USO Anexo I1I.B MicroDose L50

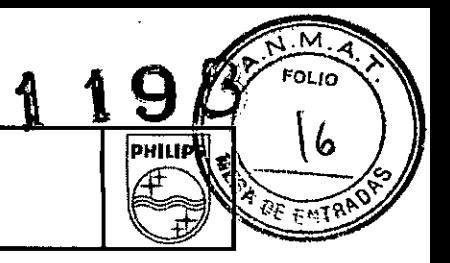

### 3,16 ESPECIFICACIONES DE SISTEMA DE IMÁGENES

Cumplimiento con las normas *DICOM*

Tiempo de visualización en la Estación de < 20 segundos Trabajo para la Adquisición de Imágenes visualizada en la Estación de Trabajo para · Lado

Microsoft@Windows" XP Professional

- Verificación como Usuario de la Clase de Servicio (conocido como' *seu'* conforme la norma *DICOMj*
- Impresión en *Basle Grayscale Print Management Mela* como *SCU* (no compatible en conexión con la alternativa 5)
- Servicio *DICOM* complementario de informe de estado del tipo 'Paso de Procedimiento por Modalidad' *(Modalíty Performed Procedure Step* <sup>o</sup> *MPPSJ* como *seu* (no compatible en conexión con la alternativa 5)
- Almacenamiento de Imágenes Digitales de Mamografía -Para su Presentación como *seu*
- Almacenamiento de Imágenes Digitales de Mamografía Para su Procesamiento como *seu*
- Almacenamiento de Imágenes Digitales de Rayos X-Para su Presentación como *SCU*
- Almacenamiento de Imágenes Digitales de Rayos X Para su Procesamiento como *SCU*
- Función *DICOM Modality Workll:S/(Lista* de Trabajo por Modalidad) como *SCU*
- •• Servicio *DICOMde* asignación de unidades de almacenamiento *Slorage Commilmenl Push Model SOP Classcomo SCU(no* compatible en conexión con la alternativa 5)
- 

Parámetros visibles en la imagen digital Parámetros que se visualizan en forma permanente:

- 
- la Adquisición de Imágenes **Accelera Accelera Adquisición** de Imágenes
	- Configuración de las imágenes (ej.: "Implante")
	- Otros parámetros son opcionales, pero tos parámetros que se visualizan en forma predeterminada para las imágenes estándar de las mamas son:
	- Nombre del paciente
	- Número de identificación del paciente
	- kVy mAs
	- Dosis correspondiente al paciente (dosis de órganos)
	- Altura de compresión
	- Tiempo de las imágenes (exposición)

 $\lambda$ 

*In9* G • Inlán Andl'll *, , oDireet .* S *Vldan Philips America*<br>*Philips America '¡,¡8nt¡na S 1\* ,~, <sup>o</sup> *H<Slth* care Página 13 de 13

0814 N Sodereso itina-Hesitt Philics Ard

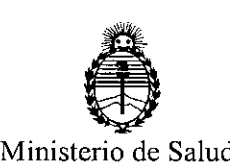

Secretaría de Polítícas, Regulacíón e Instítutos A.N.M.A.T.

### ANEXO III

#### CERTIFICADO

Expediente N°: 1-47-16652/13-0

El Administrador Nacional de la Administración Nacional de Medicamentos, Alimentos y Tecrología Médica (ANMAT) certifica que, mediante la Disposición No.•.ll....JI, .. <sup>~</sup> .. <sup>~</sup> de acuerdo <sup>a</sup> lo solicitado por Philips Argentina S.A. se autorizó la inscripción en el Registro Nacional de Productores y Productos de Tecnología Médica (RPPTM), de un nuevo producto con los siguientes datos identificatorios característicos:

Nombre descriptivo: Mamógrafo Digital

Código de identificación y nombre técnico UMDNS: 18-432 Sistemas Radiográficos, Digitales, para Mamografía

Marca del producto médico: PHILIPS

Clase de Riesgo: Clase III

Indicación/es autorizada/s: mamografía digital de diagnostico o cribado.

Modelo/s: MicroDose L50

Vida útil: 10 (diez) años

Condición de expendio: venta exclusiva a profesionales e instituciones sanitarias.

Nombre del fabricante: Philips Digital Mammography Sweden AB

Lugar/es de elaboración: Smidesvagen 5, SE171 41 Solna, Suecia

Se extiende a Philips Argentina S.A. el Certificado PM-1103-173, en la Ciudad de Buenos Aires,  $a$ .........14. $EEB.2014$ ......., siendo su vigencia por cinco (5) años a contar de la fecha de su emisión.

DISPOSICIÓN NO

 $\zeta$ 

**lt98**

*~,,~~t,*

Dr. OTTO A. ORSINGHER **Sub Administrador** NacIonal A.N.M\_A.T.